# インボイス・簡易課税計算マニュアル

# かんたん!売上仕入帳 インボイス対応版では、主に以下の2点が追加されています。

### ① インボイスに対応

登録番号 T

「環境設定」の「自社名」登録欄に「登録番号」欄を追加しました。

## 谪格請求書発行事業者

啓録番号 T 1060001020610 適格請求書発行事業者公表サイトへ

ここには、自社の登録番号(T の右側の 13 桁の数字)を登録します。

インターネットに接続している PC であれば、「適格請求書発行事業者公表サイト へ」をクリックすることで、登録の確認をすることができます。

自社の登録番号は、既定の明細請求書・合計請求書等には印刷されますが、フリー レイアウト印刷の場合は新規に弊社で用意したレイアウトに変更するか、ご自身で 差し込み印刷の設定をする必要があります。

仕入先マスター登録画面でも同様に「登録番号」欄を追加しました。

適格請求書発行事業者公表サイトへ

仕入先の登録番号(T の右側の 13 桁の数字)を登録します。

「適格請求書発行事業者公表サイトへ」をクリックすることで、登録の確認をする ことができます。

## 以下の帳票およびテンプレートが追加・変更されました

#### 請求明細書・合計請求書・納品書・見積書・仕入先一覧表・仕入先元帳

フリーレイアウト印刷はテンプレートとして追加していますので、必要な帳票を選 択してご利用ください。

#### ② 簡易課税自動集計機能

年間売上 5,000 万円以下で簡易課税申告をされる事業者用に簡易課税自動集計機能を 追加しました。

得意先マスター・商品マスターに事業区分項目を追加しました。

▼ (簡易課税用) 事業区分

簡易課税申告をされない場合は何も入力する必要はありません。

得意先マスターでは、空欄/第1種事業/第2種事業 が入力できます。

簡易課税申告の場合、得意先マスターで事業区分が空欄の場合はエラーとなりま す。

必ず第1種事業/第2種事業のどちらかを選択してください。

商品マスターでは、空欄/第3種事業/第4種事業/第5種事業/第6種事業 が入 力できます。

事業区分が空欄の場合は、第1種事業又は第2種事業対象の仕入商品として扱われ ます。

第3種から第6種事業については、国税庁の簡易課税制度の事業区分

(https://www.nta.go.jp/taxes/shiraberu/taxanswer/shohi/6509.htm)

を参照し、該当する事業区分を選択してください。

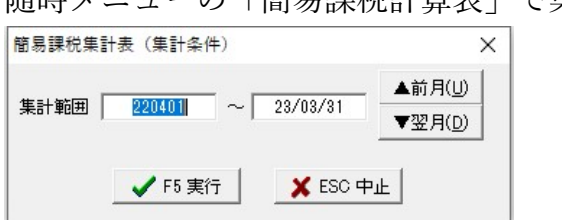

随時メニューの「簡易課税計算表」で集計を開始します。

集計期間を指定し実行します。

得意先マスターで事業区分が空欄の場合はエラーとなります。

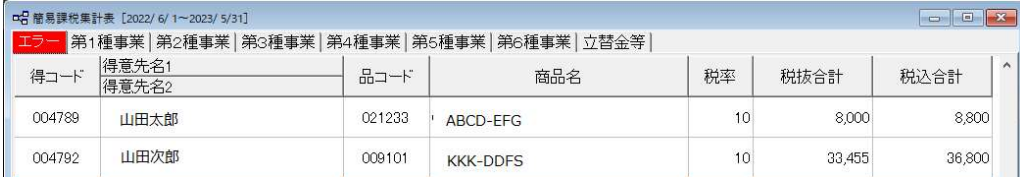

[得マス](F8)でエラー行の得意先マスターを開き修正することができます。

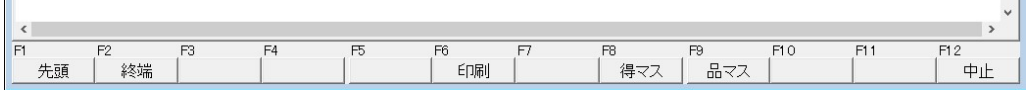

簡易課税売上明細表(消費税率+得意先コード+商品コード順)・簡易課税計算書を 印刷することができます。

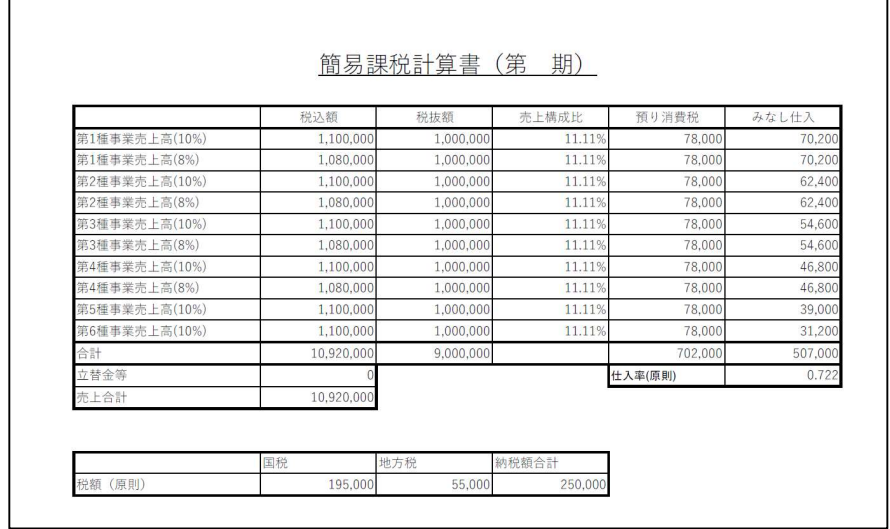

簡易課税計算書【見本】

ご不明な点がありましたら、電話または Mail にてお問い合わせください。

お問い合わせ先

TEL:0283-23-3944

Mail: support@kantan.co.jp

注意)お問い合わせの場合、シリアル番号およびユーザー名が必要です。

## 【確認事項】

本ソフトウェアを使用するにあたって、ソフトウェアに瑕疵や不具合があった場合は 修補にて対応します。

本ソフトウェアを使用することにより発生した損害については、賠償請求はできない ものとします。